# **Development of Web Based Natural Resource Data Sharing and Decision Support System Using Open Source Tools**

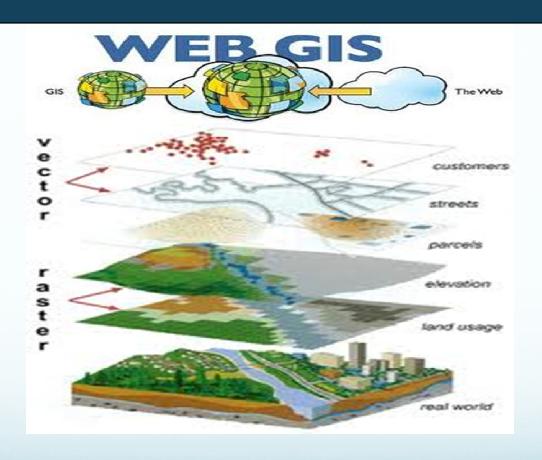

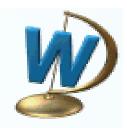

## **Introduction**

- The web enabled DSS would provide an **Interface** to analyze thematic natural resource maps and the secondary data from various sources.
- Web based spatial decision support system(SDSS) using open source tools, which is interactive, user friendly and versatile to handle spatial problems using single or multi-criteria decisions. The utility developed is able to handle n numbers of vector and raster layers available on client/server and can take desired output.

## **HOW WEB DSS WORKS**

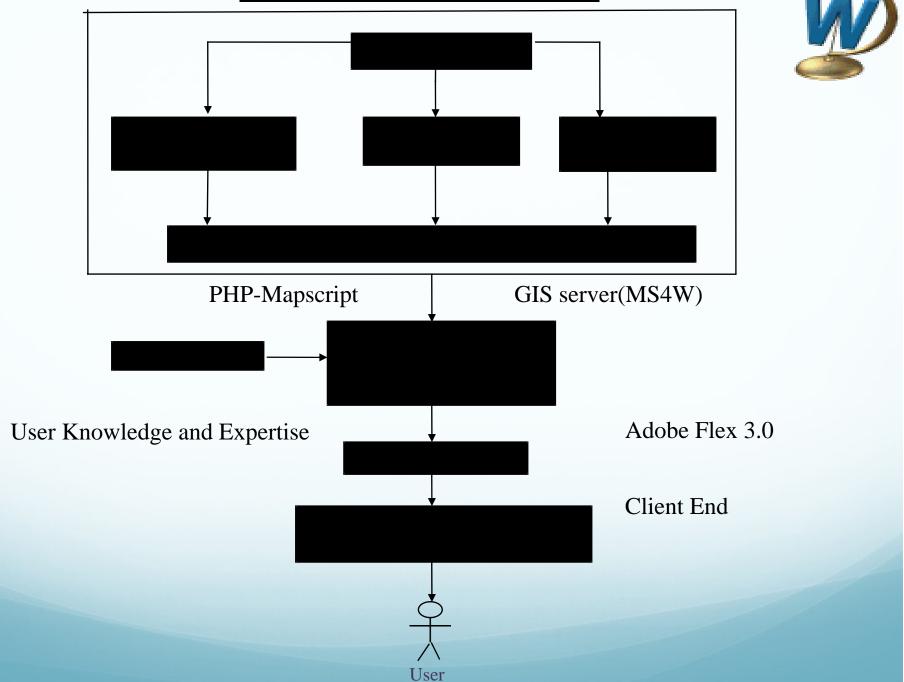

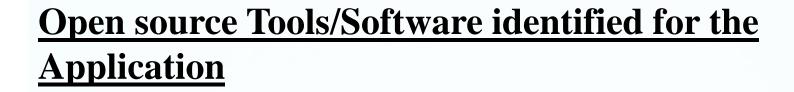

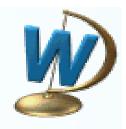

Front End Software/ : HTML, JAVA, AJAX, FLEX, WEB Browser, GML.

Languages

Server Technologies : Map-Server (MS4W)

: PostGIS, PostgreSQL 8.2 & 9.1 Database

Server End Language : PHP mapscript, Python

Geospatial Libraries : Geospatial Data Abstraction Library (GDAL)/OGR.

## **Decision Support System - Home Page**

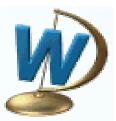

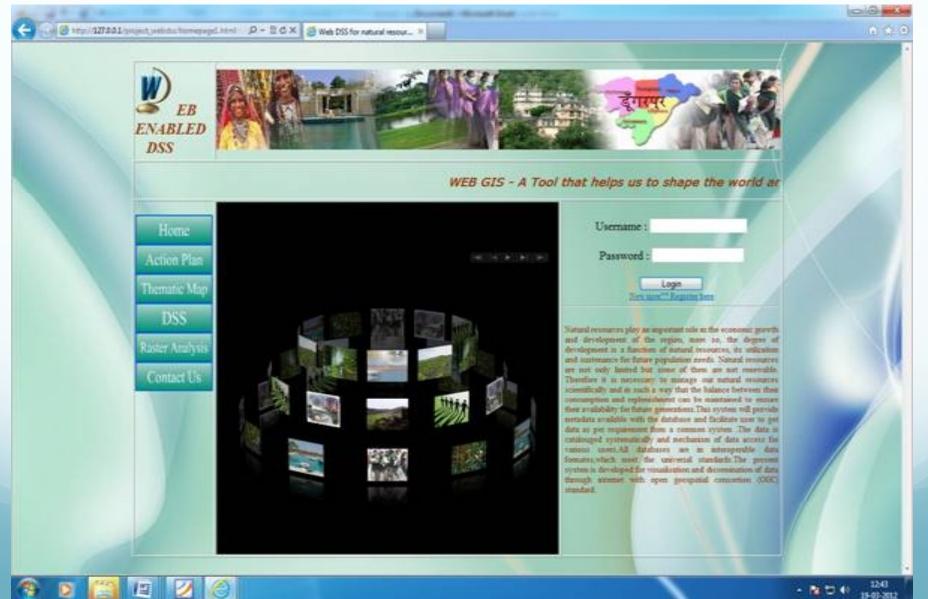

## **Decision Support System**

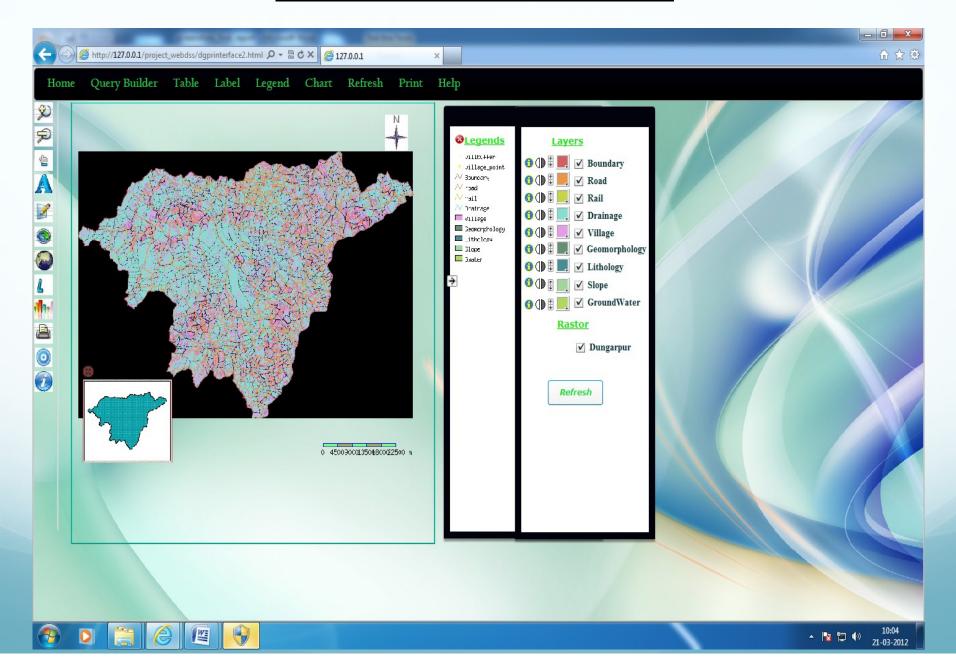

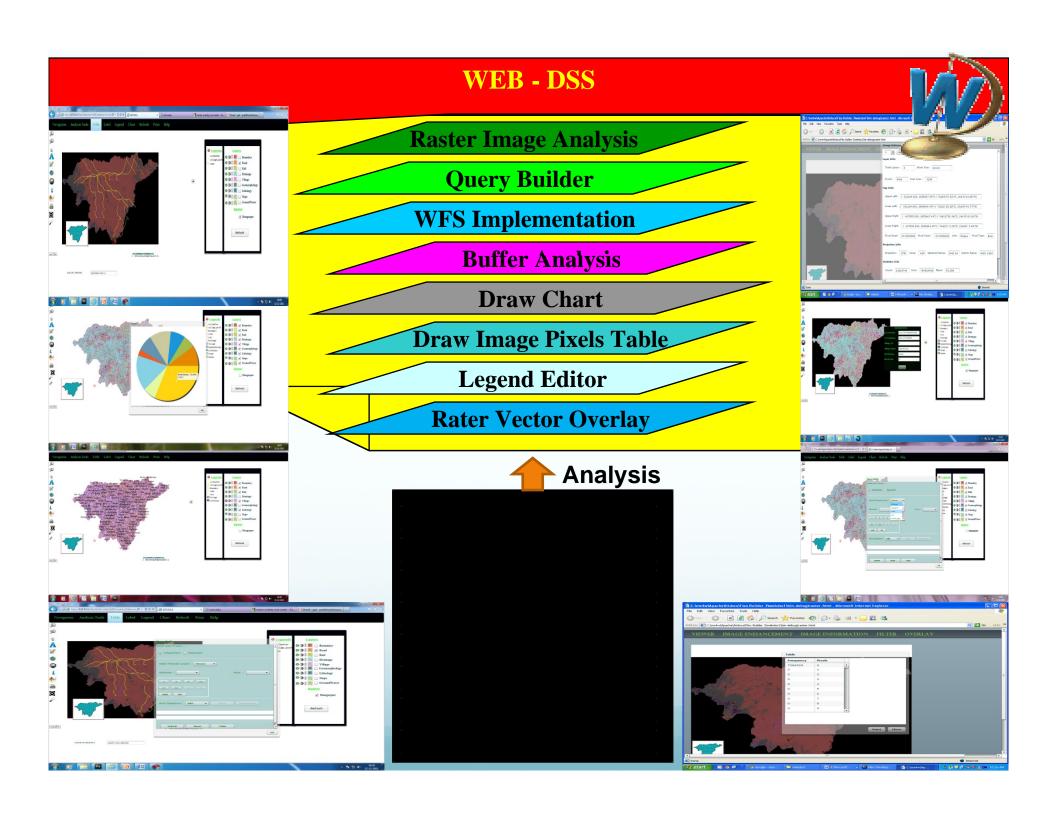

**Tool Bar** 🚰 C:\Documents and Settings\ND\My Documents\Flex Builder 3\webdss1\bin-debug\Dgpr Main Interface. - Microsoft Internet Explorer Edit Favorites Tools Search Favorites 🥝 健 Kazulah 🛭 🕶 😁 Links » 0 1 » My Web Search Address ettings\ND\My Documents\Flex Builder 3\webdss1\bin-debug\Dgpr\_Main\_Interface.html 🔻 🛂 Search 🕶 🚿 🔻 📉 🚭 🚱 🔯 Share 🕶 🔯 🔻 🔲 Sidewiki 🔻 🤲 Check 🔻 🔋 Translate 🕶 🤉 Google 🔦 🔻 🦳 Sign In 🕶 Tabel Refresh Navigation Query Label Legend Chart Print Help Zoom in Zoom Out **&** Legends Layers N Boundary **✓** Boundary N road Label Editor ✓ Road V rail ✓ Drainage ✓ Rail Query Builder Village ✓ Drainage Geomorphology Initial Map Lithologu √ Village Slope Show reference map ✓ Geomorphology -Gwater ✓ Lithology Show Legends ✓ Slope Chart ✓ GroundWater **(1)** Done Internet 🏄 Start 🥭 🔞 🔌 🤏 4 Internet Explor... 🔻 🔯 Flex Development - ... 🔯 4 Windows Explorer 🔻 👩 3 Microsoft Office P... 🔻 🍕 ArcView GIS 3.2a Address « 🗞 11:43 AM

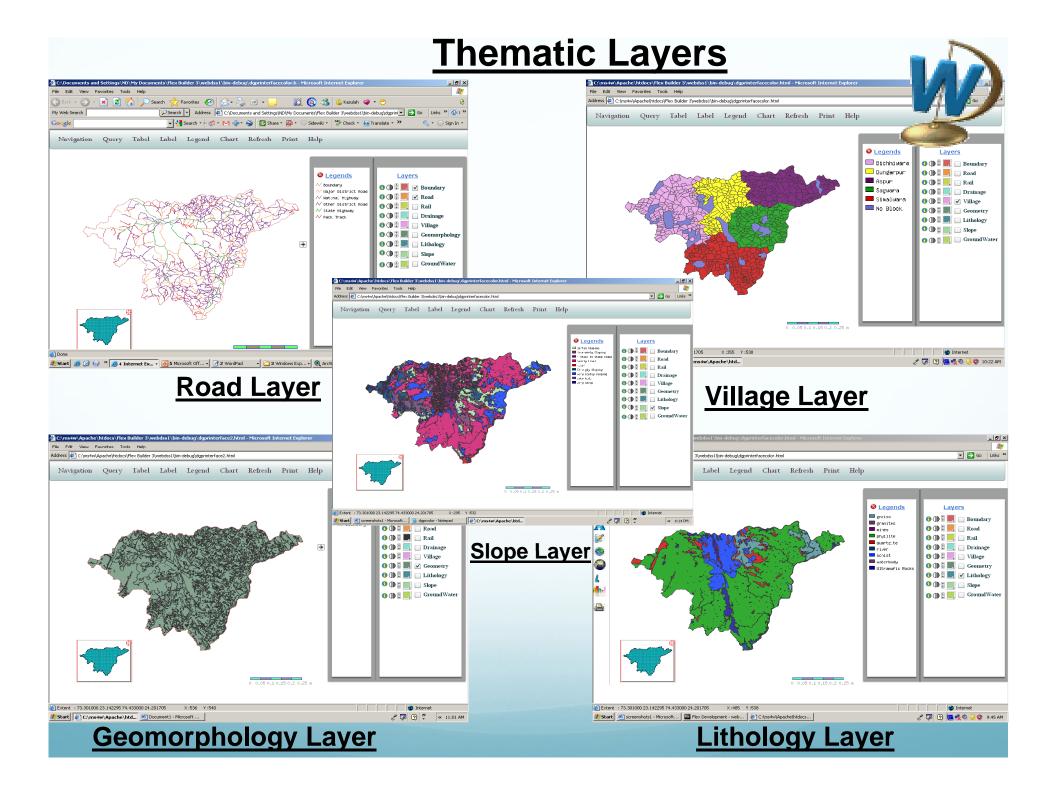

### **Zoomed In map**

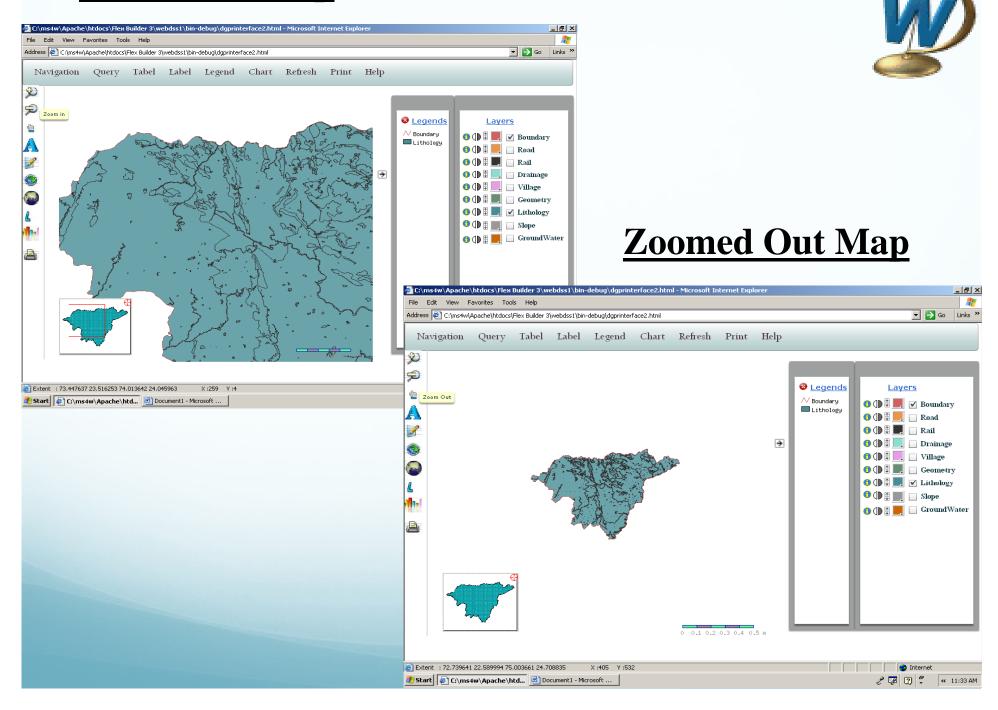

#### **Data Extraction**

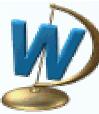

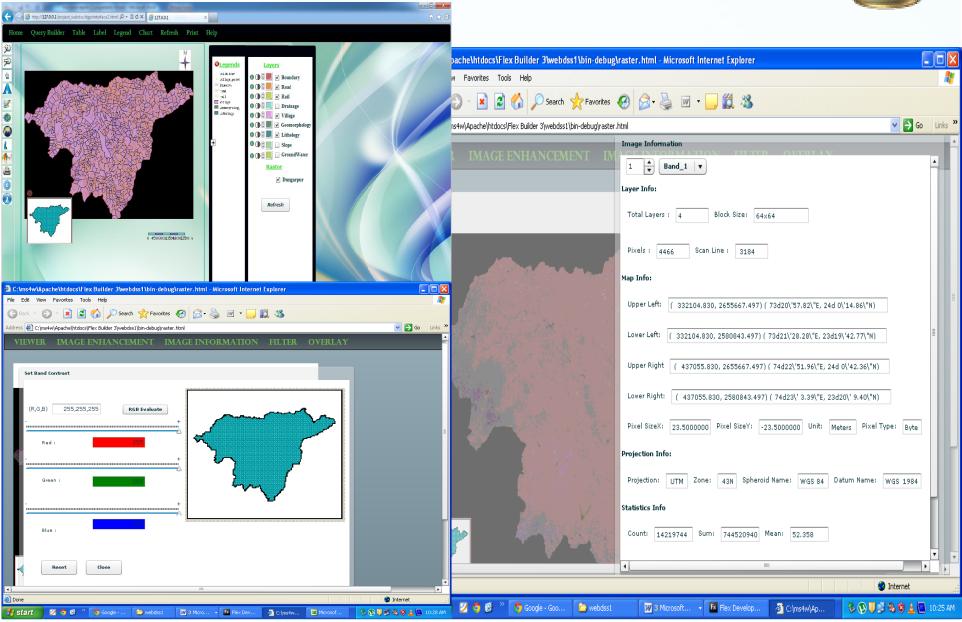

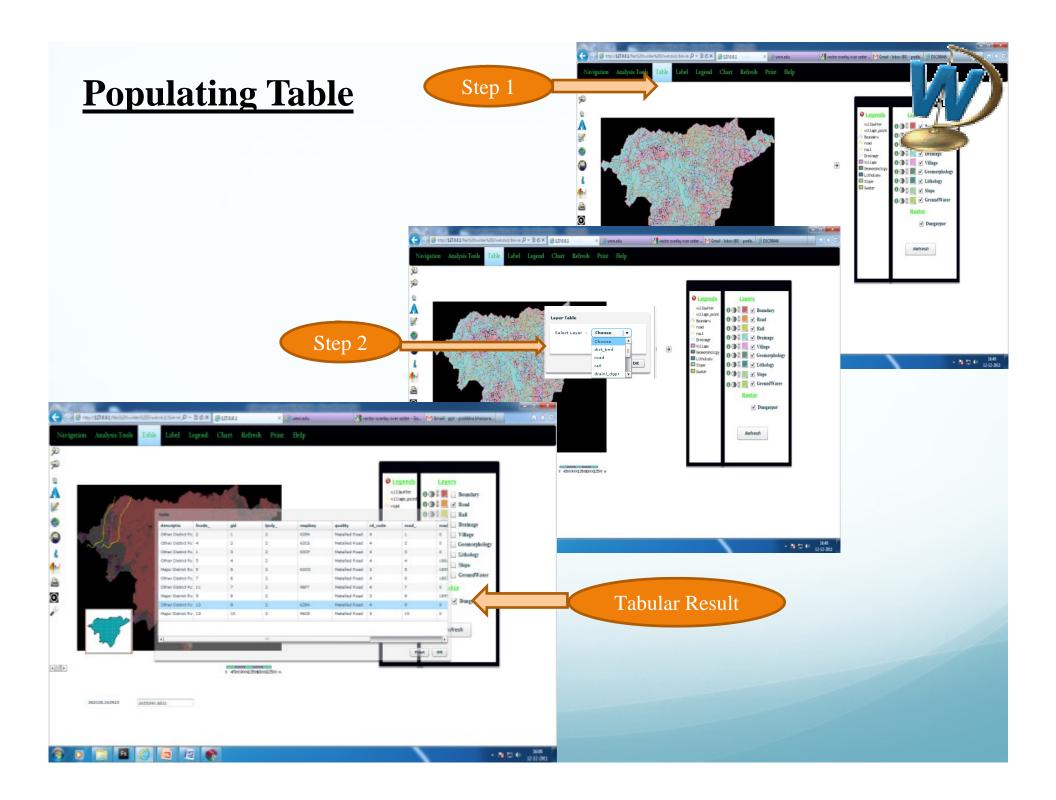

## Hospitals in village of block code0002

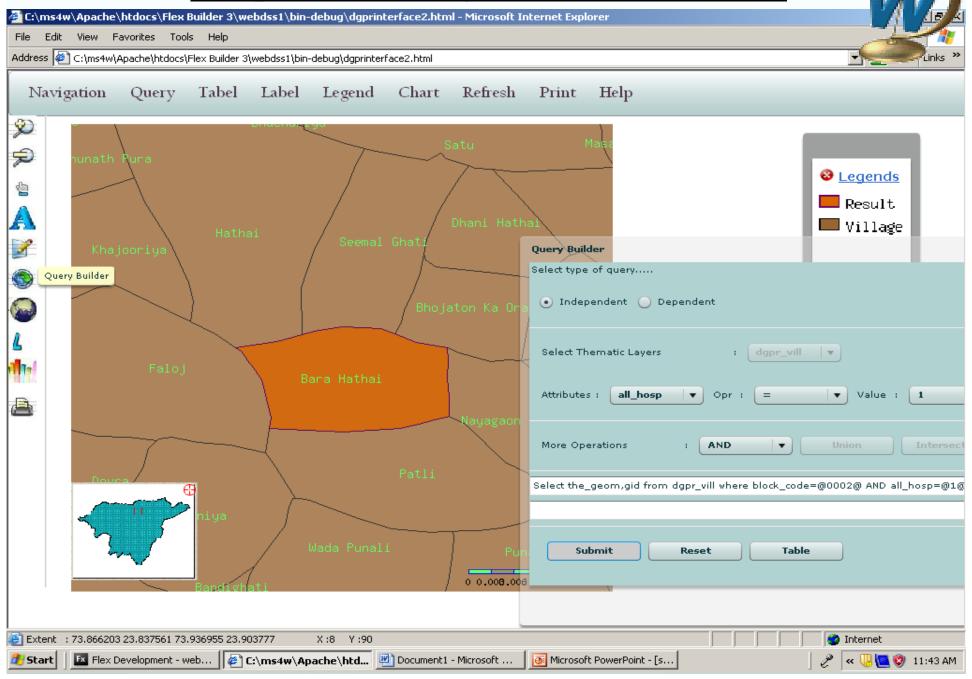

## Mining area in Dungarpur

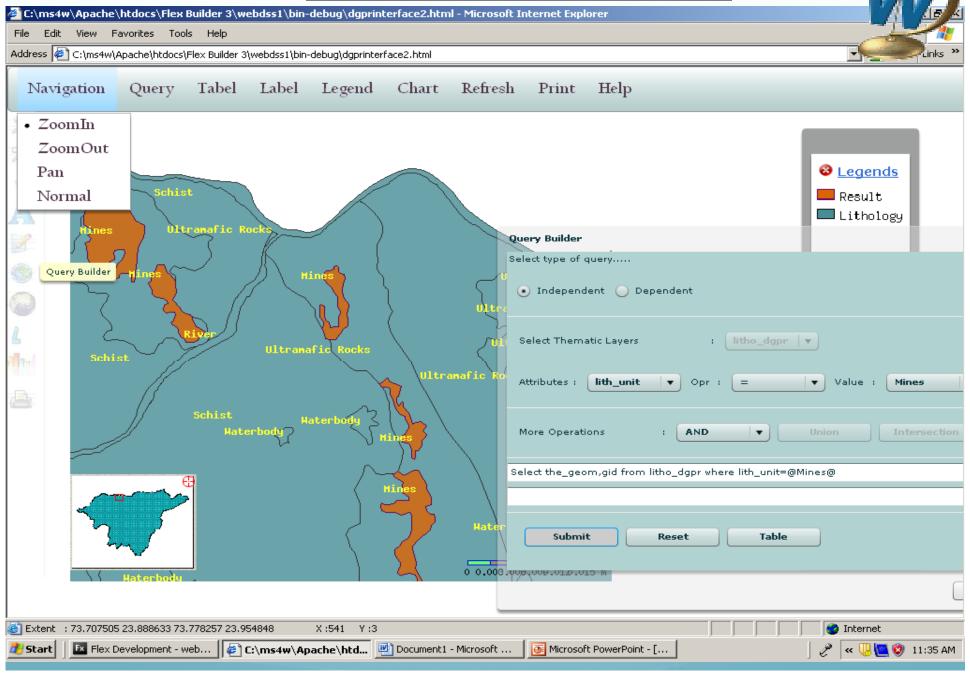

### **Label Editor**

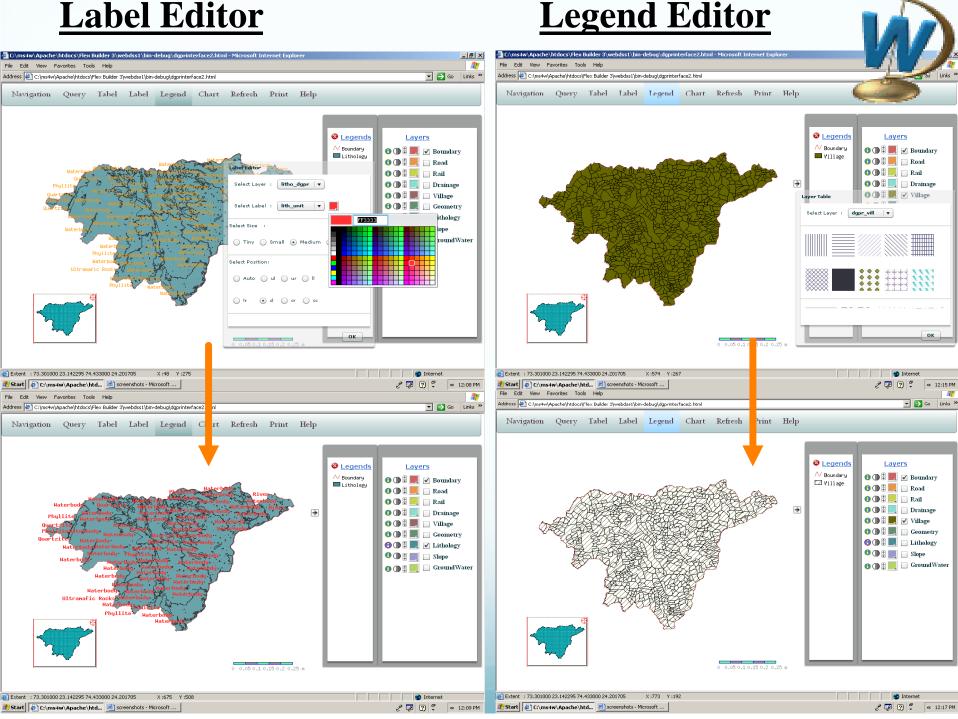

## **Query Buider (Query on single layer-village)**

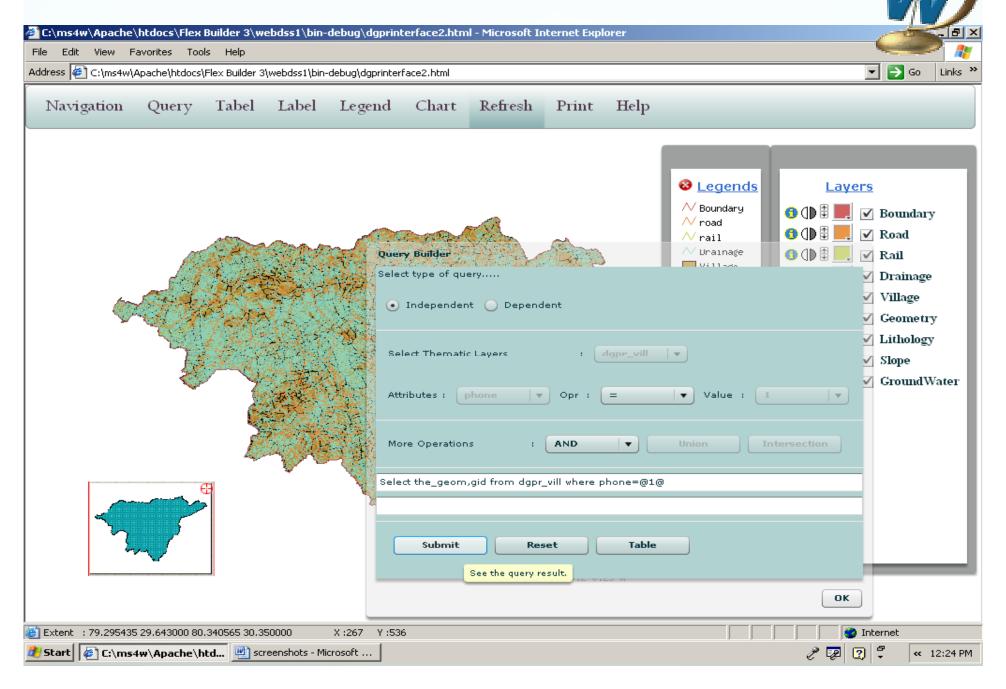

Result of query (shows villages where phone facility =1) C:\ms4w\Apache\htdocs\Flex Builder 3\webdss1\bin-debug\dgprinterface2.html - Microsoft Internet Explorer File Edit View Favorites Tools Help Address C:\ms4w\Apache\htdocs\Flex Builder 3\webdss1\bin-debug\dgprinterface2.html Query Tabel Label Legend Chart Refresh Help Navigation Print **&** Legends Result Village 0 0.05 0.1 0.15 0.2 0.25 m Extent: 73,301000 23,142295 74,433000 24,201705 🏂 Start | 🚱 C:\ms4w\Apache\htd... 🟴 screenshots - Microsoft ... « 12:23 PM

## Tabular result of the query

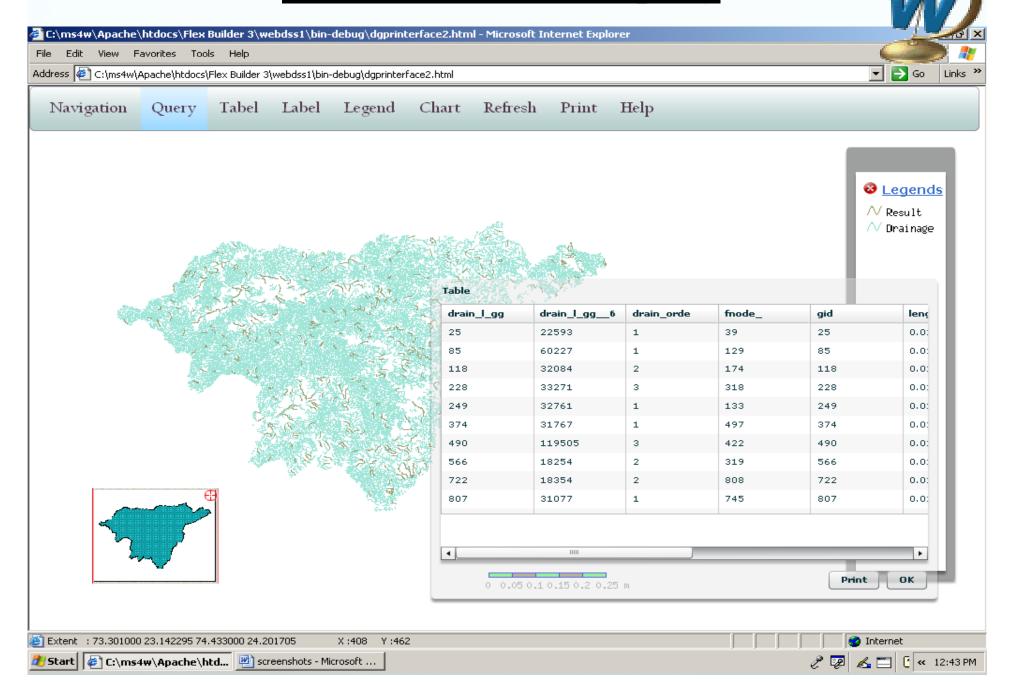

## **Query on multiple layers**

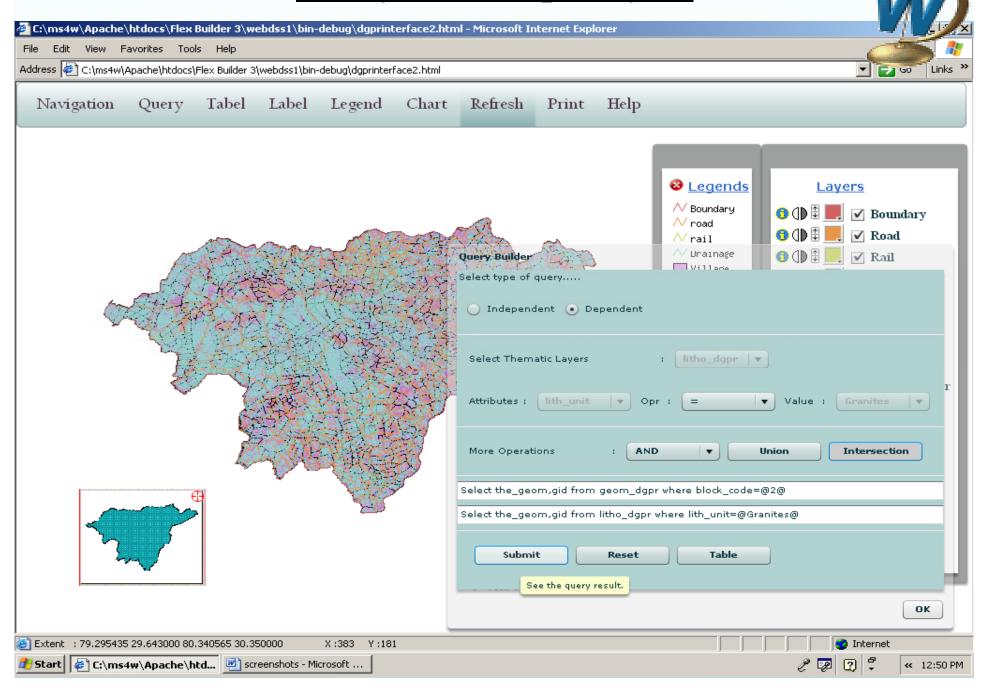

## Result of query (Intersection -> area where lith\_unit =Granites and block\_code=2)

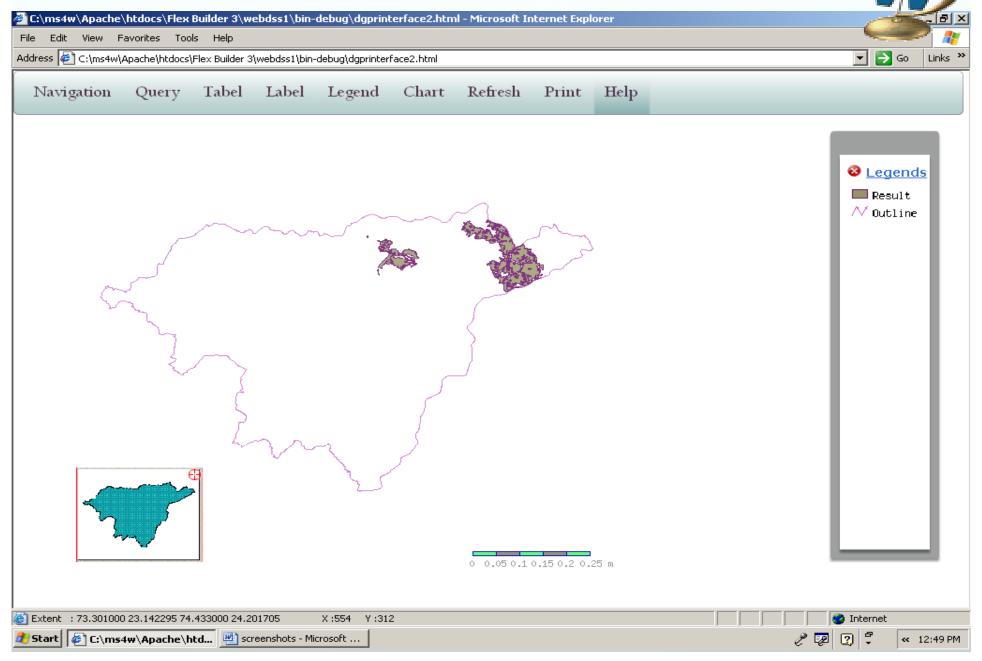

## Result of query (Union -> area where lith\_unit =Gneiss or block\_name=Dungarpur or Aspur)

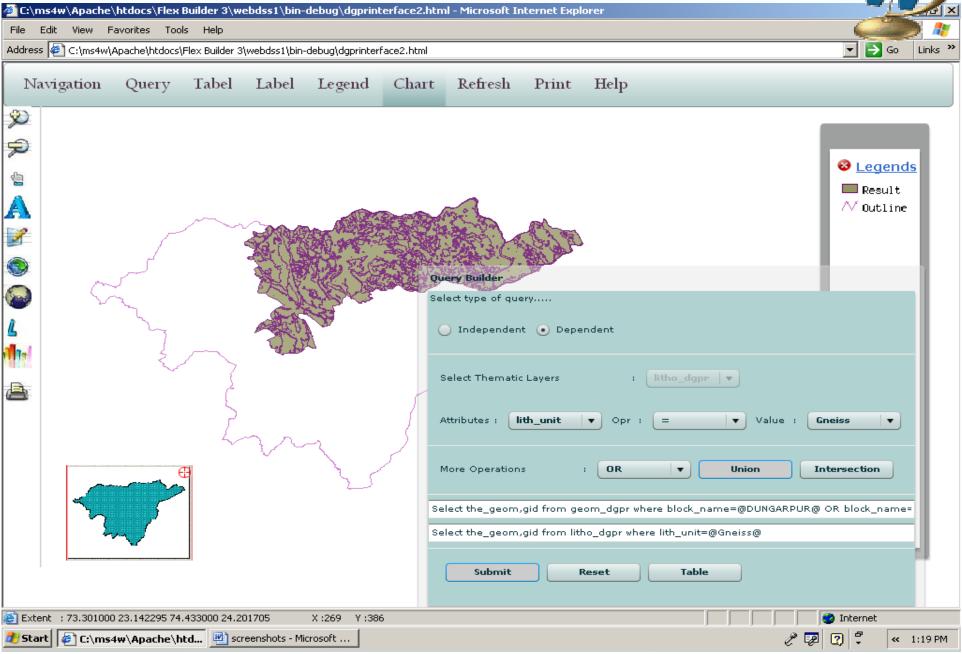

## **Tabular Result of Query**

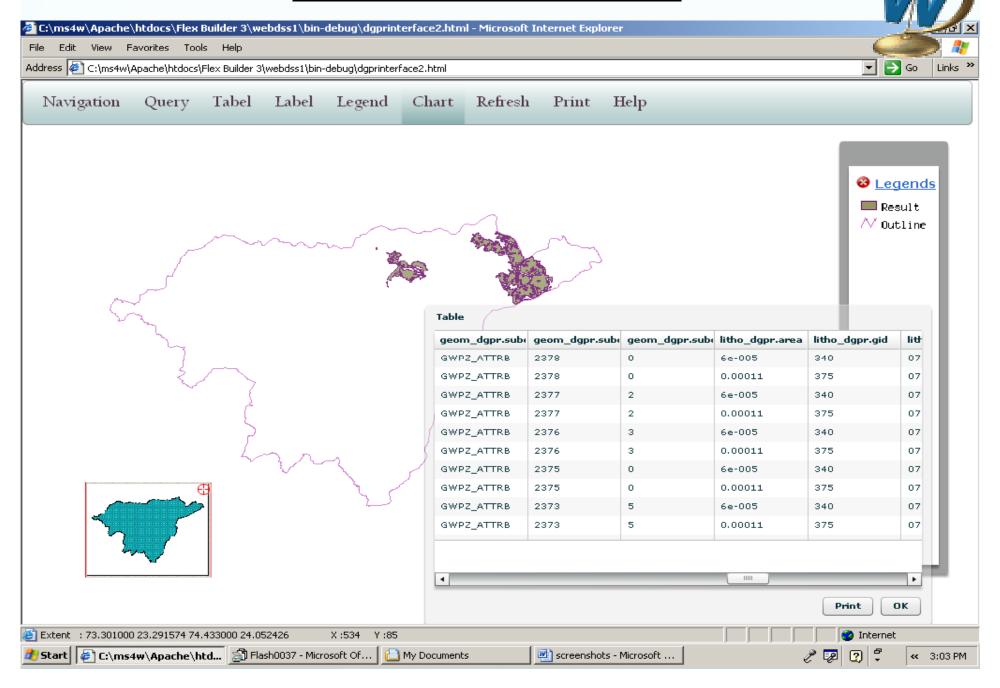

## Statistical Representation Pie Chart (Showing area distribution for Lithology)

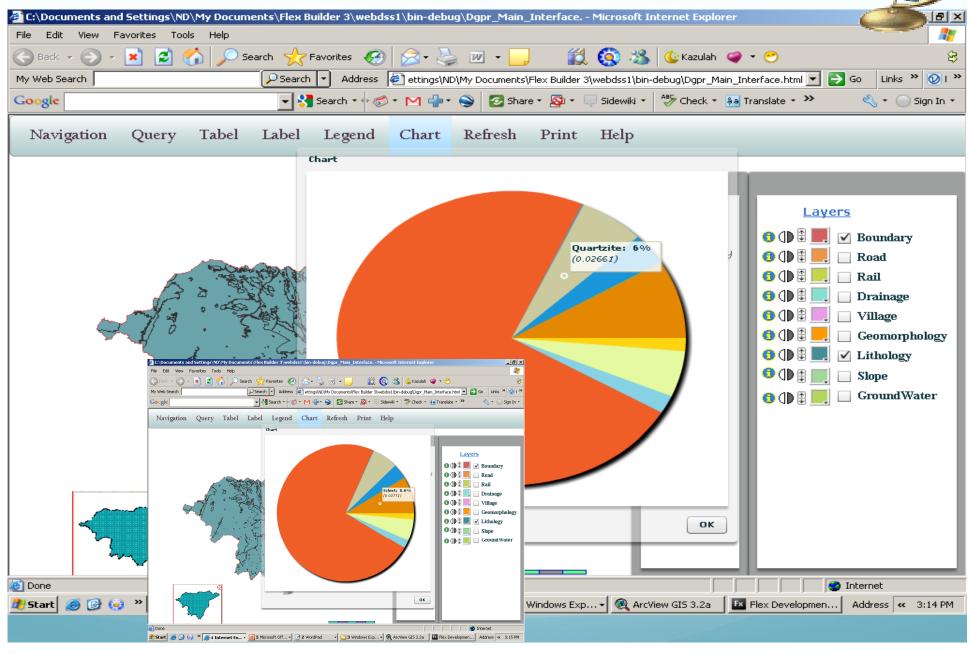

### Bar Chart (Showing area distribution of geom\_units in each bloc

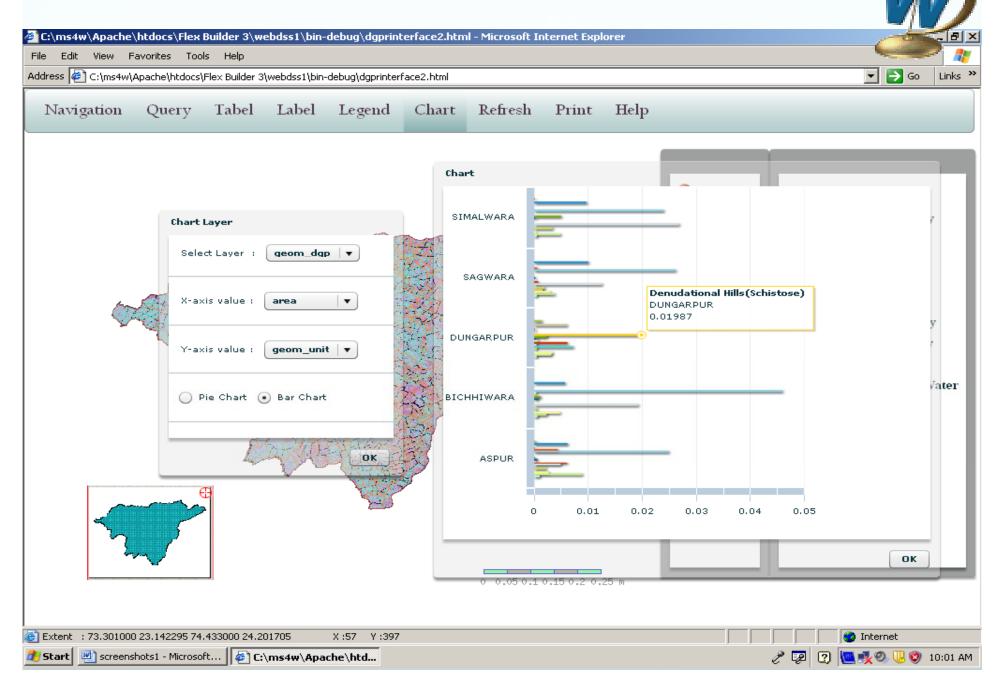

## **Printing of Map**

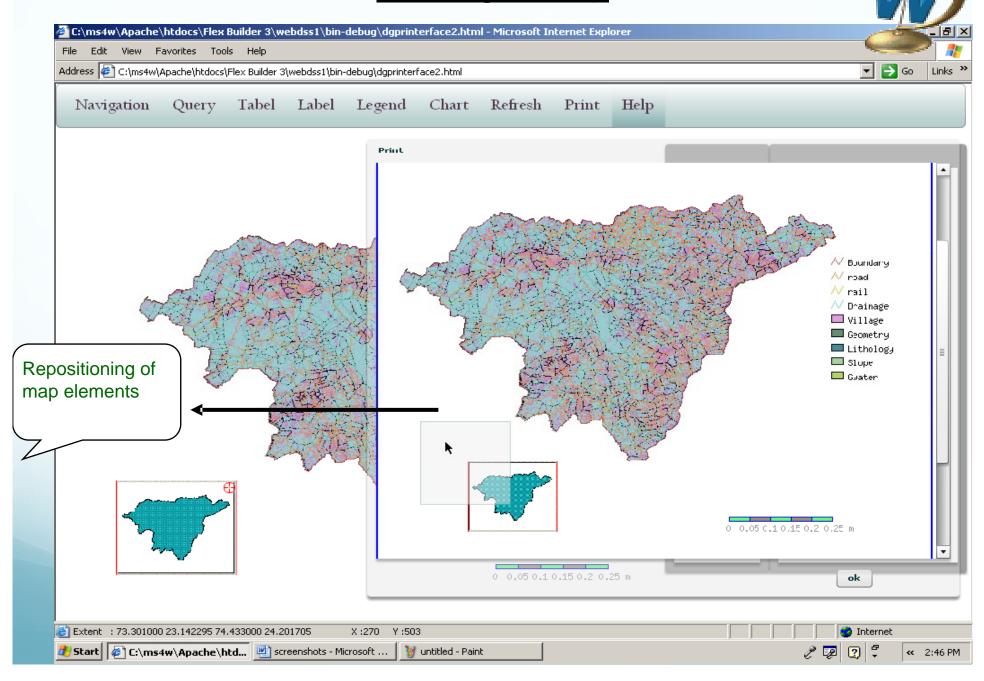

# **THANKS**